## **Onde recorrer para solucionar os problemas com Certificado Digital**

1. Executar os procedimentos do documento 1, da Figura 01 (*Manual de Instalação Java e Certificado Digital*).

Caso continue com problemas:

2. Executar o procedimento do documento 2, da Figura 01 (*Ajuda Certificado Digital – Erros Relatados*), de acordo com o erro.

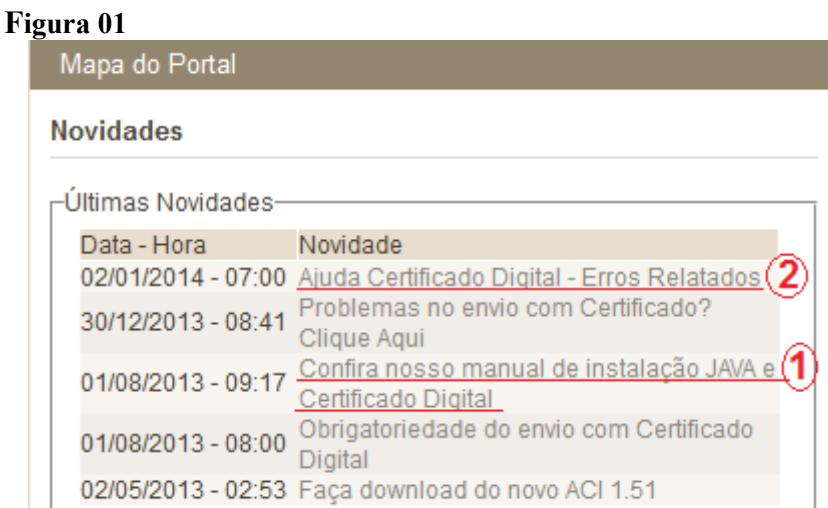

3. Caso os procedimentos anteriores não funcionem, responder as perguntas abaixo e enviar por email (caged.sppe@mte.gov.br).

3.1 Utilizou o manual de configuração do Java e envio do Certificado Digital disponível no site?

- 3.2 Está utilizando o navegador Mozilla Firefox?
- 3.3 A versão do Java está atualizada?
- 3.4 Realizou a limpeza dos arquivos temporários(cache) do computador?

**Caso o retorno dos questionamentos acima sejam positivos**, necessitamos de algumas informações básicas para analisar os erros relatados, segue abaixo:

- 3.5 Deve ser encaminhada a Tela com erro.
- 3.6 Qual o sistema operacional utilizado e a sua arquitetura (32/64 bits)?

3.7 Qual navegador está sendo utilizado e a versão?

3.8 Qual o modelo do dispositivo do certificado digital (Cartão, USB, Arquivo Digital) utilizado e a empresa certificadora?

3.9 Qual a versão do driver do dispositivo do certificado digital utilizado?

3.10 Qual a versão da Java Virtual Machine (JVM) utilizada e o diretório no computador onde está instalado?

3.11 O certificado digital funciona em outras aplicações? Quais?

3.12 O usuário do sistema operacional é administrador?

3.14 Qual a opção de configuração foi utilizada na hora do envio?

3.15 Qual a versão do plugin para Java Virtual Machine utilizada pelo navegador? No Mozilla é possível visualizar através do Menu Ferramentas > Complementos > Plugin.